## **GARMIN.**

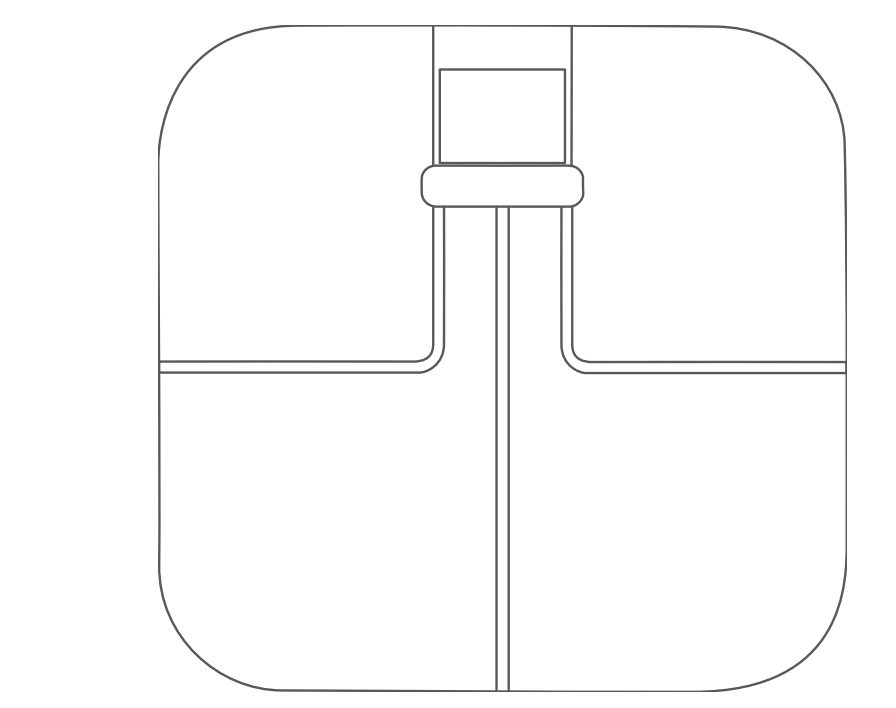

# GARMIN INDEX™ S2-SMART-WAAGE

## Benutzerhandbuch

#### © 2020 Garmin Ltd. oder deren Tochtergesellschaften

Alle Rechte vorbehalten. Gemäß Urheberrechten darf dieses Handbuch ohne die schriftliche Genehmigung von Garmin weder ganz noch teilweise kopiert werden. Garmin behält sich das Recht vor, Änderungen und Verbesserungen an seinen Produkten vorzunehmen und den Inhalt dieses Handbuchs zu ändern, ohne Personen oder Organisationen über solche Änderungen oder Verbesserungen informieren zu müssen. Unter [www.garmin.com](http://www.garmin.com) finden Sie aktuelle Updates sowie zusätzliche Informationen zur Verwendung dieses Produkts.

Garmin®, das Garmin Logo und ANT® sind Marken von Garmin Ltd. oder deren Tochtergesellschaften und sind in den USA und anderen Ländern eingetragen. Garmin Connect™, Garmin Express™, Garmin Index™ und USB ANT Stick™ sind Marken von Garmin Ltd. oder deren Tochtergesellschaften. Diese Marken dürfen nur mit ausdrücklicher Genehmigung von Garmin verwendet werden.

Die Wortmarke BLUETOOTH® und die Logos sind Eigentum von Bluetooth SIG, Inc. und werden von Garmin ausschließlich unter Lizenz verwendet. Mac® ist eine Marke von Apple Inc. und ist in den USA und anderen Ländern eingetragen. Wi-Fi° ist eine eingetragene Marke der Wi-Fi Alliance. Windows® ist eine in den USA und anderen Ländern eingetragene Marke der Microsoft Corporation. Weitere Marken und Markennamen sind Eigentum ihrer jeweiligen Inhaber.

Modellnummer: C37408

## Inhaltsverzeichnis

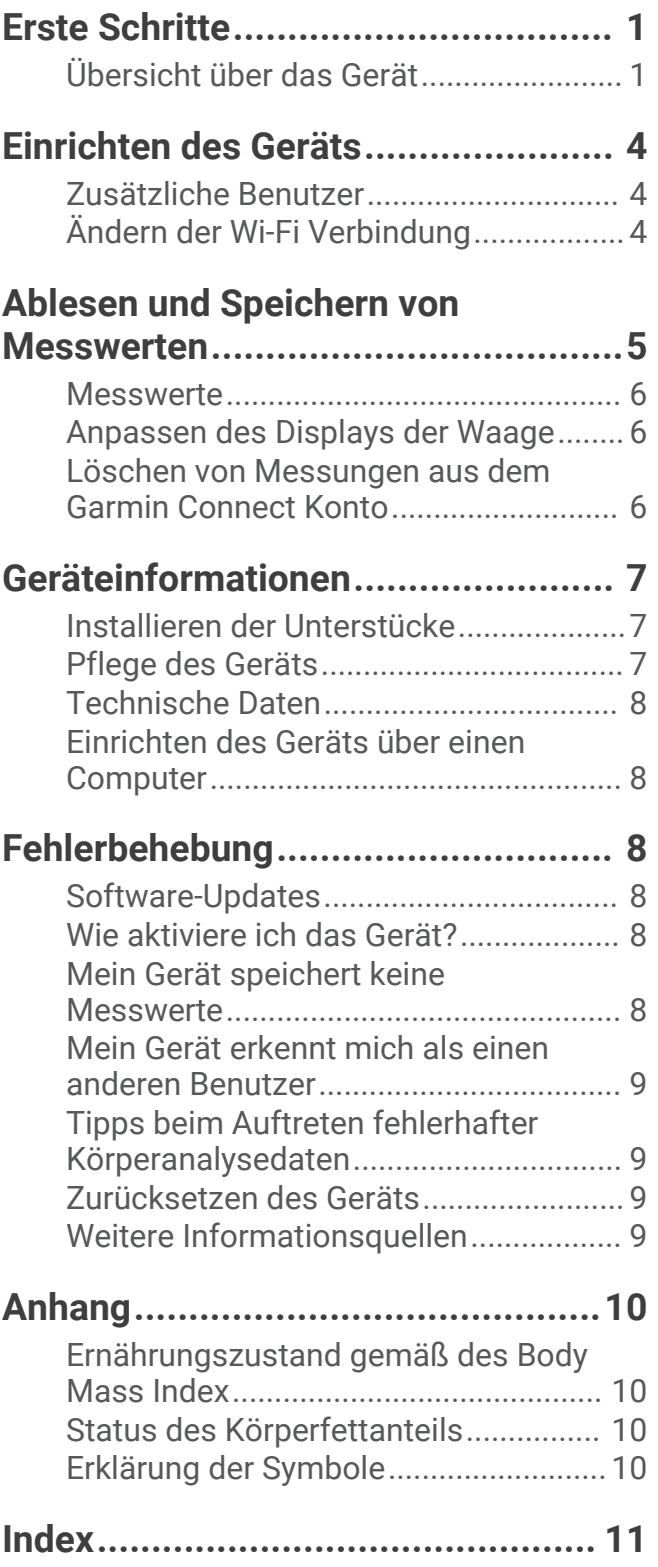

## Erste Schritte

#### **WARNUNG**

<span id="page-4-0"></span>Lesen Sie alle Produktwarnungen und sonstigen wichtigen Informationen der Anleitung "*Wichtige Sicherheitsund Produktinformationen*", die dem Produkt beiliegt.

## Übersicht über das Gerät

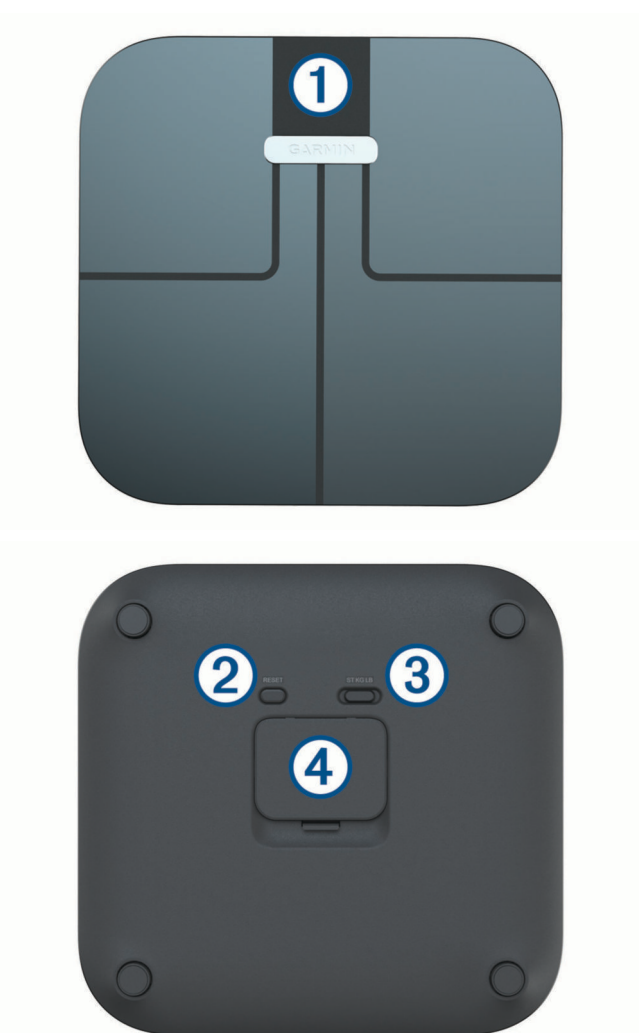

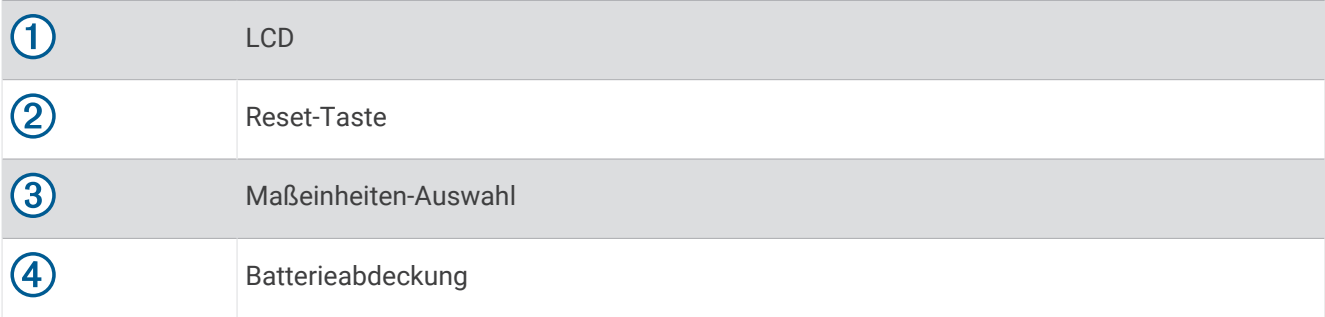

#### <span id="page-5-0"></span>Einlegen der Batterien

Das Gerät wird mit vier AAA-Batterien betrieben.

- **1** Entfernen Sie die Batterieabdeckung.
- **2** Legen Sie vier AAA-Batterien ein, und achten Sie dabei auf die korrekte Ausrichtung der Pole.

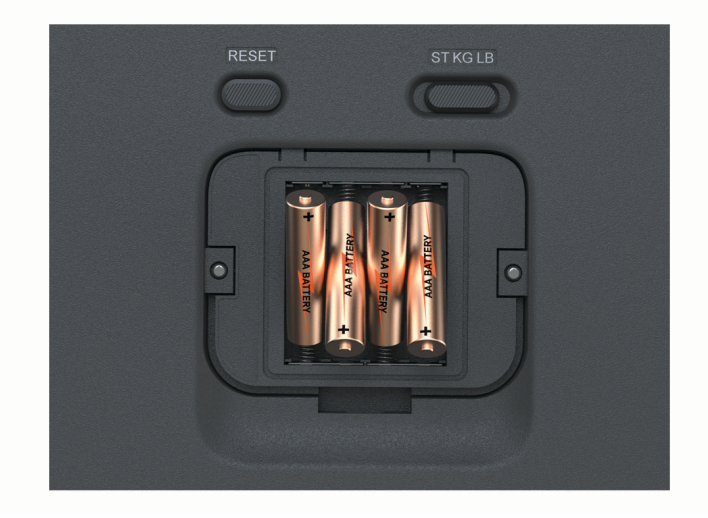

**3** Setzen Sie die Batterieabdeckung wieder auf.

Nach dem Einlegen der Batterien blinken auf dem LCD die Anzeigen für die drahtlose Technologie. Außerdem wird das Symbol  $\circ$  -  $\circ$  angezeigt, um zu kennzeichnen, dass das Gerät eingerichtet werden kann.

#### Ändern der Maßeinheiten

Schieben Sie den Schalter auf der Unterseite der Waage auf Ihre bevorzugte Maßeinheit. **HINWEIS:** Hiermit werden nicht die Maßeinheiten in Ihrem Garmin Connect™ Konto geändert.

#### <span id="page-6-0"></span>Status-Symbole

Symbole werden auf dem LCD eingeblendet, um den Verbindungsstatus anzuzeigen sowie die Metriken, die auf dem Display zu sehen sind. Blinkende Funksignalsymbole deuten darauf hin, dass das Gerät nach einem Signal sucht. Wenn das Signal leuchtet, wurde das Gerät mit der zum Signal gehörenden Funktechnologie verbunden.

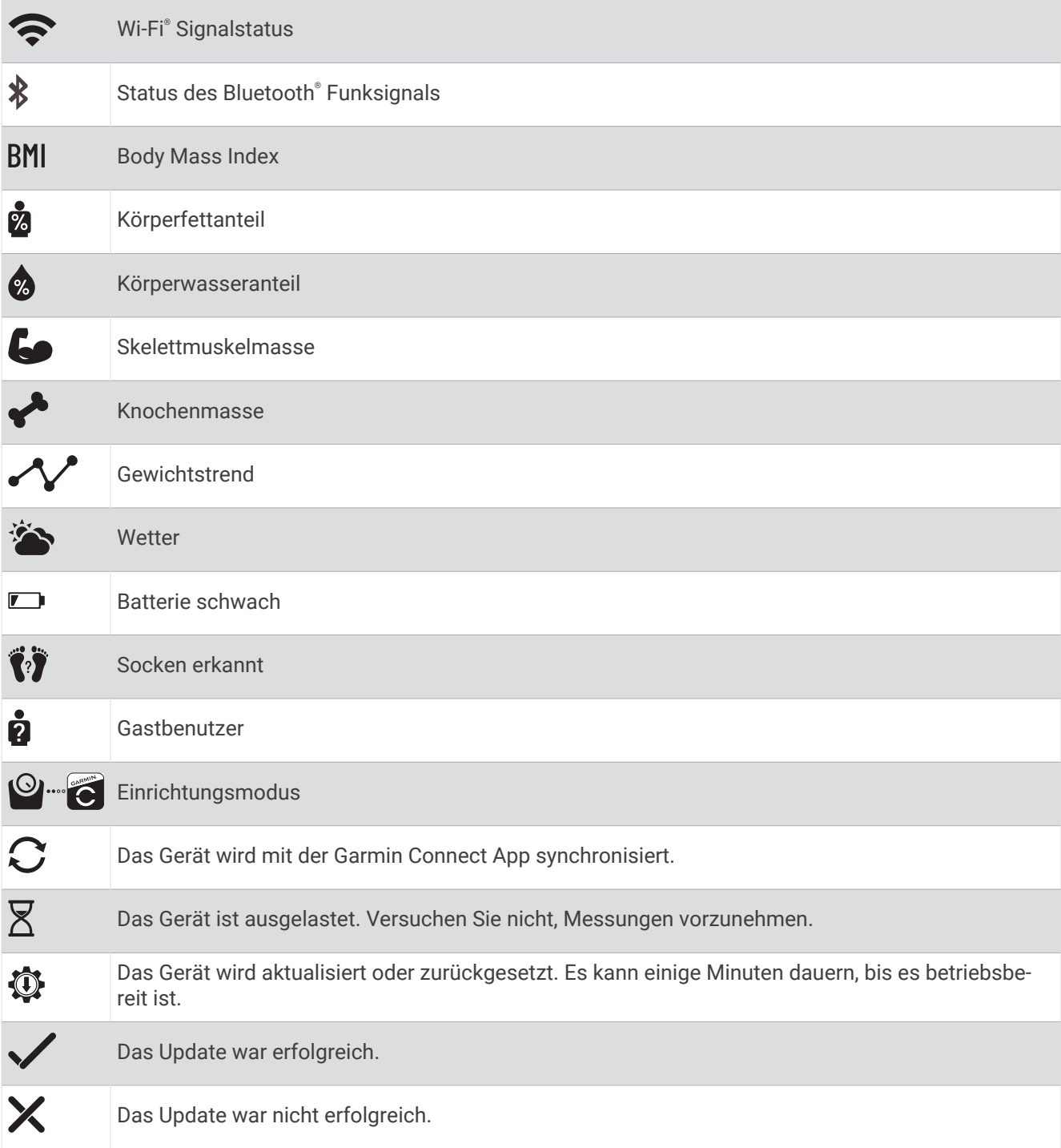

## Einrichten des Geräts

<span id="page-7-0"></span>Zum Einrichten des Garmin Index S2 Geräts müssen Sie es direkt über die Garmin Connect App koppeln und mit einem kompatiblen Wi‑Fi Router verbinden. Dann können Sie alle Funktionen des Geräts verwenden.

- **1** Installieren Sie über den App-Shop des Smartphones die Garmin Connect App, und öffnen Sie sie.
- **2** Wählen Sie eine Option, um das Gerät Ihrem Garmin Connect Konto hinzuzufügen:
	- Wenn dies das erste Gerät ist, das Sie mit der Garmin Connect App gekoppelt haben, folgen Sie den Anweisungen auf dem Display.
	- Wenn Sie bereits ein anderes Gerät mit der Garmin Connect App gekoppelt haben, wählen Sie im Einstellungsmenü die Option **Garmin-Geräte** > **Gerät hinzufügen** und folgen den Anweisungen auf dem Display.

**HINWEIS:** Bevor Sie das Gerät verwenden können, müssen Sie u. U. die Software aktualisieren. Die Aktualisierung kann einige Minuten dauern.

**3** Passen Sie die Widget-Ansichten an (optional).

#### Zusätzliche Benutzer

Sie können bis zu 15 Personen einladen. Jede Person benötigt ein Garmin Connect Konto und muss zu den Freunden des Geräteeigentümers gehören.

**HINWEIS:** Nur der Eigentümer des Geräts kann zusätzliche Benutzer einladen.

#### Einladen von Personen über die Garmin Connect App

Jede Person benötigt ein Garmin Connect Konto.

- **1** Suchen Sie im Garmin Connect Menü nach dem Namen der Person.
- **2** Falls diese Person noch nicht zu Ihren Freunden zählt, wählen Sie **Verbinden**.
- **3** Wählen Sie im Garmin Connect Gerätemenü die Option **Personen verwalten**.
- **4** Wählen Sie **Verbindungen einladen** und anschließend den Namen.

Nachdem die Person die Einladung angenommen hat, kann sie das Garmin Index S2 Gerät verwenden.

#### Ändern von Benutzern

Das Garmin Index S2 Gerät unterscheidet basierend auf dem Gewicht zwischen Benutzern. Wenn Sie sich auf das Gerät stellen, werden Sie gewogen, und das Gerät zeigt auf dem Display Ihre Initialen an. Falls das Gerät den falschen Benutzer erkennt, können Sie den Benutzer ändern.

- Tippen Sie auf das Gerät, um die registrierten Benutzer anzuzeigen.
- Als nicht registrierter Benutzer oder Gastbenutzer tippen Sie auf das Gerät, bis **å** angezeigt wird. Gastbenutzerdaten werden nicht im Gerätespeicher gespeichert oder mit einem Garmin Connect Konto synchronisiert.

## Ändern der Wi**‑**Fi Verbindung

Sie können bis zu sieben Wi‑Fi Netzwerke hinzufügen.

**HINWEIS:** Nur der Eigentümer des Geräts kann Wi‑Fi Netzwerke hinzufügen.

- **1** Tippen Sie auf die Waage.
- **2** Drücken Sie auf der Unterseite der Waage die Taste **RESET**.

**HINWEIS:** Wenn Sie zum Einrichtungsmodus des Geräts zurückkehren, werden weder Benutzerinformationen noch gespeicherte Wi‑Fi Informationen gelöscht.

**3** Warten Sie einige Sekunden.

Die Waage schaltet sich aus. Die Waage schaltet sich im Bluetooth Kopplungsmodus ein.

- **4** Wählen Sie im Garmin Connect Gerätemenü die Option **Allgemein** > **WLAN-Netzwerke**.
- **5** Folgen Sie den Anweisungen auf dem Display.

## Ablesen und Speichern von Messwerten

<span id="page-8-0"></span>Damit das Gewicht so genau wie möglich gemessen wird, sollten Sie das Gerät auf einem harten, ebenen Fußboden verwenden.

Jedes Mal, wenn Sie sich auf das Gerät stellen, werden Ihr Gewicht und andere Messwerte berechnet. Die berechneten Messwerte werden automatisch auf dem LCD angezeigt, wobei im Abstand von wenigen Sekunden zwischen den jeweiligen Werten gewechselt wird.

- **1** Ziehen Sie Schuhe und Socken aus.
- **2** Tippen Sie auf die Waage. Das LCD wird aktiviert.
- **3** Stellen Sie sich barfuß auf die Waage.

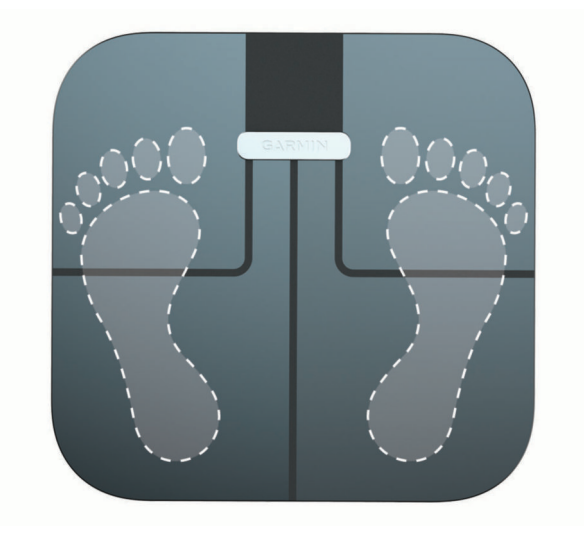

**TIPP:** Sie erzielen die besten Ergebnisse, wenn Sie still stehen, wobei die Füße so auf der Waage stehen, dass die gläserne Standfläche gleichmäßig belastet ist.

Die Waage zeigt das Gewicht an.

**4** Wenn Ihre Initialen angezeigt werden, steigen Sie von der Waage.

Die Waage zeigt zusätzliche Messwerte an.

Wenn Sie das Gerät zur Verwendung einer aktiven Wi‑Fi Verbindung eingerichtet haben, werden die Messwerte automatisch in Ihr Garmin Connect Konto hochgeladen.

#### <span id="page-9-0"></span>**Messwerte**

Die Garmin Index Smart-Waage erstellt Ihre Körperanalyse mithilfe bioelektrischer Impedanz. Von einem Fuß zum anderen sendet das Gerät schwachen, nicht spürbaren Strom durch Ihren Körper. Das Gerät misst das elektrische Signal, nachdem es durch Ihren Körper geflossen ist, um Rückschlüsse auf Ihre Körperzusammensetzung zuzulassen.

Sie erhalten die genauesten Ergebnisse, wenn Sie das Gerät jedes Mal unter den gleichen Bedingungen und etwa zur gleichen Uhrzeit verwenden. Aktivitäten, die sich vorübergehend auf Ihr Gewicht sowie den Flüssigkeitshaushalt und die Verteilung des Wassers auswirken, können die Genauigkeit der Messwerte beeinflussen.

Garmin® empfiehlt, vor der Verwendung des Geräts zwei Stunden zu warten, nachdem Sie gegessen, getrunken, trainiert, gebadet oder die Sauna besucht haben.

- **Gewichtstrend**: Im Gewichtstrendwidget wird das tägliche Gewicht für einen Monat in einem Liniendiagramm angezeigt. Falls Sie sich mehrmals am Tag wiegen, wird für die Trendgrafik die letzte Messung des Tages verwendet.
- **Body Mass Index (BMI)**: Der Body Mass Index (BMI) wird berechnet aus Ihrem Gewicht in Kilogramm geteilt durch Ihre Größe in Metern zum Quadrat. Der BMI wird oft verwendet, um abzuschätzen, ob jemand untergewichtig oder übergewichtig ist.
- **Körperfettanteil**: Der Körperfettanteil ist der Prozentsatz der Gesamtmasse, die auf Fett entfällt. Dies umfasst sowohl essentielles Fett als auch Depotfett. Das essentielle Körperfett ist erforderlich, damit der Körper normal funktionieren kann.
- **Körperwasseranteil**: Der Körperwasseranteil ist der Prozentsatz der Gesamtmasse, die auf Flüssigkeiten entfällt. Dieser Messwert kann einen Hinweis auf Ihren Flüssigkeitshaushalt geben.
- **Skelettmuskelmasse**: Die Skelettmuskelmasse ist die Gesamtmasse, die auf Muskeln entfällt. Sie wird in Pfund, Kilogramm oder Stones und Pfund gemessen.
- **Knochenmasse**: Die Knochenmasse ist die Gesamtmasse, die auf Knochen entfällt. Sie wird in Pfund, Kilogramm oder Stones und Pfund gemessen.

#### Anpassen des Displays der Waage

Sie können die Widgets und Gewichtsdaten anpassen, die auf dem Garmin Index S2 Gerät angezeigt werden.

Wählen Sie im Garmin Connect Gerätemenü die Option **Darstellung** > **Widgets**.

Nachdem Sie die Einstellungen angepasst haben, müssen Sie sie synchronisieren. Zeichnen Sie dazu eine Messung auf.

#### Löschen von Messungen aus dem Garmin Connect Konto

- **1** Wechseln Sie in Ihrem Garmin Connect Konto zum Datum der Messung.
- **2** Wählen Sie > **Wiegen löschen**.
- **3** Wählen Sie bei Bedarf die Messung aus.
- **4** Wählen Sie **Löschen**.

Sie können die Messung nicht aus der Trendgrafik löschen.

## Geräteinformationen

## <span id="page-10-0"></span>Installieren der Unterstücke

Damit das Gewicht so genau wie möglich gemessen wird, sollten Sie das Gerät auf einem harten, ebenen Fußboden verwenden. Wenn Sie das Gerät auf Teppichboden verwenden möchten, sollten Sie die mitgelieferten Unterstücke installieren. Die Unterstücke sind nicht erforderlich, wenn Sie das Gerät auf einem harten Fußboden verwenden.

Setzen Sie ein Unterstück auf jedes Füßchen des Geräts auf.

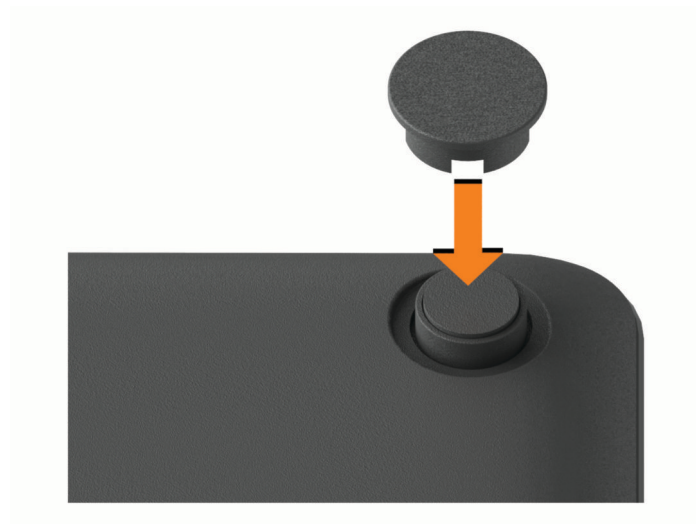

## Pflege des Geräts

*HINWEIS*

Setzen Sie das Gerät keinen starken Erschütterungen aus, und verwenden Sie es sorgsam. Andernfalls kann die Lebensdauer des Produkts eingeschränkt sein.

Bewahren Sie das Gerät nicht an Orten auf, an denen es evtl. über längere Zeit sehr hohen oder sehr niedrigen Temperaturen ausgesetzt ist, da dies zu Schäden am Gerät führen kann.

Verwenden Sie keine scharfen oder rauen Gegenstände zum Reinigen des Geräts.

Verwenden Sie keine chemischen Reinigungsmittel, Lösungsmittel oder Insektenschutzmittel, die die Kunststoffteile oder die Oberfläche beschädigen könnten.

#### Reinigen des Geräts

- **1** Reinigen Sie die Oberfläche des Geräts mit einem weichen Tuch, das mit einer milden Reinigungslösung befeuchtet ist.
- **2** Wischen Sie das Gerät trocken.

## <span id="page-11-0"></span>Technische Daten

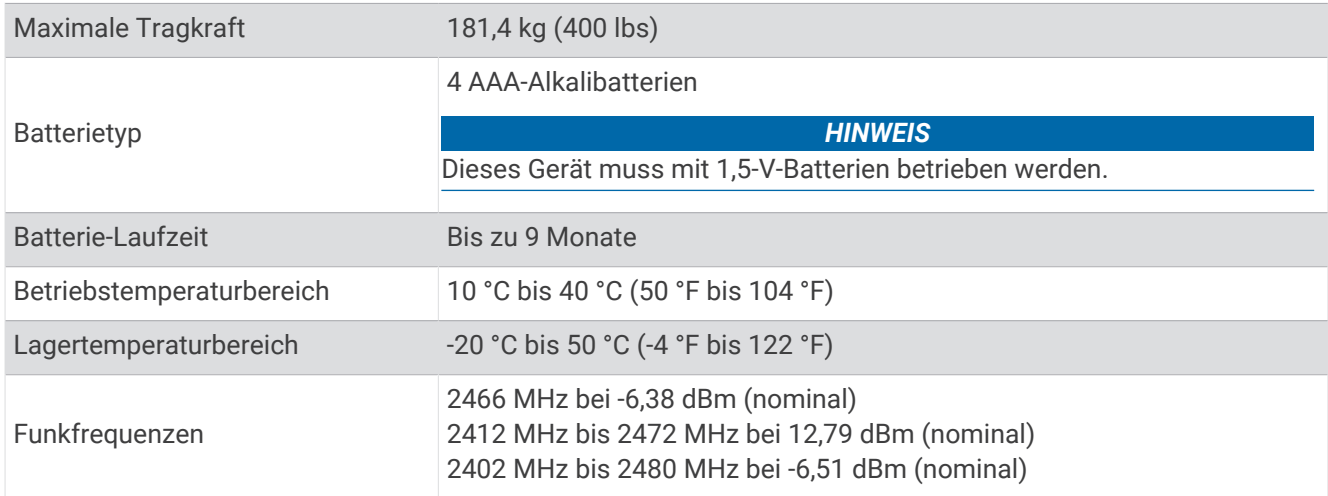

## Einrichten des Geräts über einen Computer

Zum Einrichten des Garmin Index S2 Geräts über einen Computer benötigen Sie ein USB ANT Stick™ Zubehör (nicht im Lieferumfang enthalten) und die Garmin Express™ Anwendung.

- **1** Rufen Sie die Website [www.garminconnect.com/indexscale](http://www.garminconnect.com/indexscale) auf.
- **2** Wählen Sie **Computer**.
- **3** Folgen Sie den Anweisungen auf dem Bildschirm, um das Gerät einzurichten und zu konfigurieren. **HINWEIS:** Bis zum Abschluss der Einrichtung ist die Funktionalität des Geräts eingeschränkt.

## Fehlerbehebung

#### Software-Updates

Das Gerät sucht automatisch nach Software-Updates, wenn es über die Wi‑Fi Technologie verbunden ist. Das Gerät aktualisiert die Software nachts zwischen 1:00 Uhr und 4:00 Uhr.

#### Wie aktiviere ich das Gerät?

- **1** Tippen Sie mit dem Zeh an die Waage. Die Waage wird durch ein kurzes, bestimmtes Tippen aktiviert.
- **2** Steigen Sie auf die Waage, wenn "0,0" angezeigt wird.

#### Mein Gerät speichert keine Messwerte

- Vergewissern Sie sich, dass die Einrichtung abgeschlossen und das Gerät über die Wi‑Fi Technologie verbunden ist (*[Einrichten des Geräts](#page-7-0)*, Seite 4).
- Vergewissern Sie sich, dass die Batterien richtig eingesetzt sind.
- Ersetzen Sie schwache Batterien, oder laden Sie sie auf.
- Ziehen Sie die Socken aus, bevor Sie auf die Waage steigen. Falls Sie Socken tragen, wird  $\overrightarrow{v}$  angezeigt, und die Waage zeichnet nur das Gewicht und den BMI auf.

## <span id="page-12-0"></span>Mein Gerät erkennt mich als einen anderen Benutzer

- Überprüfen Sie Ihren Anzeigenamen und Ihr Gewicht in Ihrem Garmin Connect Konto.
- Wenn ein Name auf dem Display angezeigt wird, tippen Sie auf die Waage, um die registrierten Benutzer zu durchblättern und Ihren Namen zu finden.

Das Gerät unterscheidet basierend auf Gewicht und Nutzungshäufigkeit zwischen Benutzern. Wenn eine andere Person mit ähnlichen Daten wie Sie das Gerät verwendet, wählt das Gerät u. U. die falsche Person aus.

## Tipps beim Auftreten fehlerhafter Körperanalysedaten

Falls die Körperanalysedaten fehlerhaft sind oder gar nicht angezeigt werden, versuchen Sie es mit diesen Tipps.

- Stellen Sie vor der Verwendung sicher, dass die Standfläche der Waage trocken ist.
- Tragen Sie keine Socken oder Schuhe.
- Stellen Sie sich mit den Füßen so auf die Waage, dass die gläserne Standfläche gleichmäßig belastet ist. Achten Sie darauf, still zu stehen. Berühren Sie nicht das Display oder das Garmin Logo.
- Wippen oder bewegen Sie sich nicht, während die Waage die Messung durchführt.
- Verwenden Sie das Gerät jedes Mal unter den gleichen Bedingungen und etwa zur gleichen Uhrzeit.
- Garmin empfiehlt, vor der Verwendung des Geräts zwei Stunden zu warten, nachdem Sie gegessen, getrunken, trainiert, gebadet oder die Sauna besucht haben.

## Zurücksetzen des Geräts

Sie können das Gerät auf Werkseinstellungen zurücksetzen.

**HINWEIS:** Beim Zurücksetzen des Geräts werden alle Benutzer und Daten vom Gerät gelöscht. Es werden jedoch keine Informationen gelöscht, die in Ihrem Garmin Connect Konto gespeichert sind.

- **1** Tippen Sie auf die Waage.
- **2** Drücken Sie auf der Unterseite der Waage die Taste **RESET**. Die Waage schaltet sich aus. Die Waage schaltet sich im Bluetooth Kopplungsmodus ein.
- **3** Halten Sie **RESET** gedrückt, bis das Symbol  $\mathbf{\mathcal{D}}$  blinkt und rot leuchtet.

Die Waage schaltet sich aus. Die Waage schaltet sich im Einrichtungsmodus ein.

**4** Richten Sie die Waage ein (*[Einrichten des Geräts](#page-7-0)*, Seite 4).

#### Weitere Informationsquellen

- Unter [support.garmin.com](http://support.garmin.com) finden Sie zusätzliche Handbücher, Artikel und Software-Updates.
- Rufen Sie die Website [buy.garmin.com](http://buy.garmin.com) auf, oder wenden Sie sich an einen Garmin Händler, wenn Sie weitere Informationen zu optionalen Zubehör- bzw. Ersatzteilen benötigen.

## Anhang

### <span id="page-13-0"></span>Ernährungszustand gemäß des Body Mass Index

#### **ACHTUNG**

#### Diese Daten sind nicht zur Diagnose von Erkrankungen vorgesehen. Sprechen Sie stets mit Ihrem Arzt.

Der Body Mass Index (BMI) wird berechnet aus Ihrem Gewicht geteilt durch das Quadrat Ihrer Größe. Diese Zustandskategorien basieren auf den BMI-Werten für Erwachsene, die von der World Health Organization bereitgestellt werden. Sie werden für Männer und Frauen ab 18 Jahren verwendet.

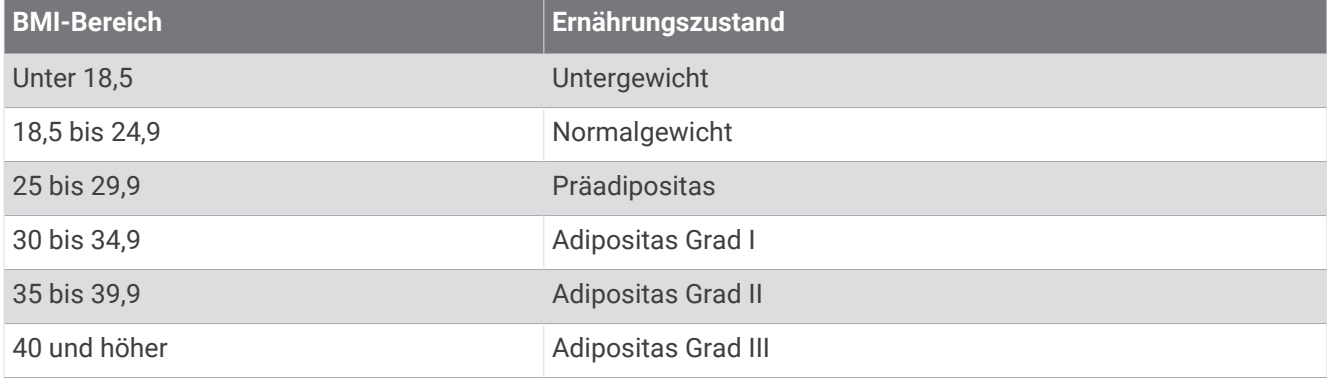

#### Status des Körperfettanteils

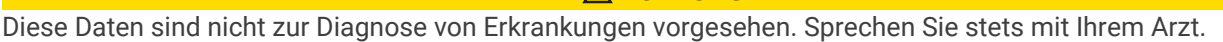

 **ACHTUNG**

Diese für Erwachsene geltenden Bereiche wurden vom American Council on Exercise bereitgestellt.

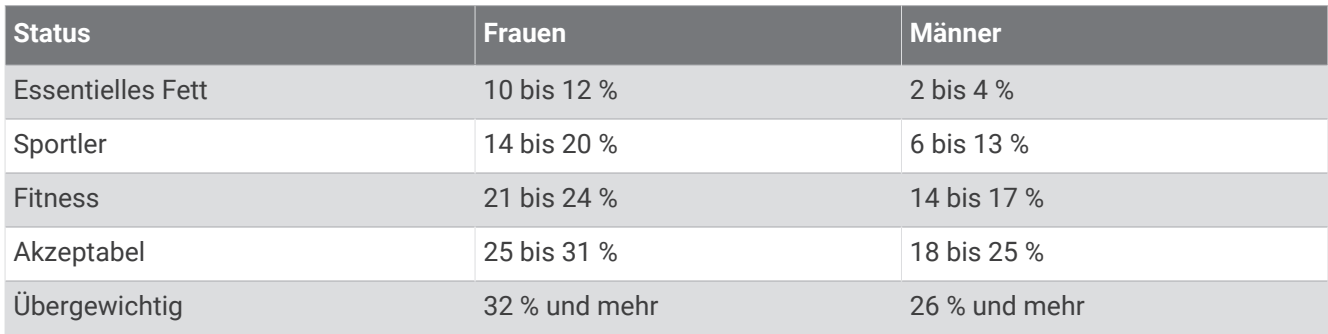

## Erklärung der Symbole

Diese Symbole sind u. U. auf dem Gerät oder den Zubehöretiketten abgebildet.

Symbol für WEEE-Entsorgung und Recycling. Das Produkt ist gemäß EU-Richtlinie 2012/19/EG zu WEEE (Waste Electrical and Electronic Equipment) mit dem WEEE-Symbol versehen. Es soll eine unsachgemäße Entsorgung dieses Produkts verhindern und die Wiederverwertung und das Recycling fördern.

#### **Index**

#### <span id="page-14-0"></span>**A**

Aktualisieren der Software **[8](#page-11-0)**

#### **B**

Batterie **[1](#page-4-0)** Installation **[2](#page-5-0)** Benutzer, hinzufügen **[4](#page-7-0)** Benutzerdaten **[4](#page-7-0)** Benutzerprofil **[4](#page-7-0)** Bluetooth Technologie **[3](#page-6-0)** Body Mass Index **[10](#page-13-0)**

#### **C**

Computer, Verbindung herstellen **[4](#page-7-0)**

#### **F**

Fehlerbehebung **[8,](#page-11-0) [9](#page-12-0)**

#### **G**

Garmin Connect **[4](#page-7-0), [6](#page-9-0)** Garmin Express **[8](#page-11-0)** Gerät, reinigen **[7](#page-10-0)** Grundeinstellungen **[4,](#page-7-0) [7](#page-10-0), [8](#page-11-0)**

#### **K**

Koppeln **[4](#page-7-0)** Körperfettanteil **[10](#page-13-0)**

#### **L**

Löschen, Messungen **[6](#page-9-0)**

#### **M**

Maßeinheiten **[2](#page-5-0)**

Messungen **[5](#page-8-0), [6,](#page-9-0) [9](#page-12-0)**

**R** Reinigen des Geräts **[7](#page-10-0)**

#### **S**

Software, aktualisieren **[8](#page-11-0)** Symbole **[3](#page-6-0)**

#### **T**

Tasten **[1](#page-4-0)** Technische Daten **[8](#page-11-0)**

#### **W**

Widgets **[6](#page-9-0)** WLAN **[8](#page-11-0)**

#### **Z**

Zubehör **[9](#page-12-0)** Zurücksetzen des Geräts **[9](#page-12-0)**

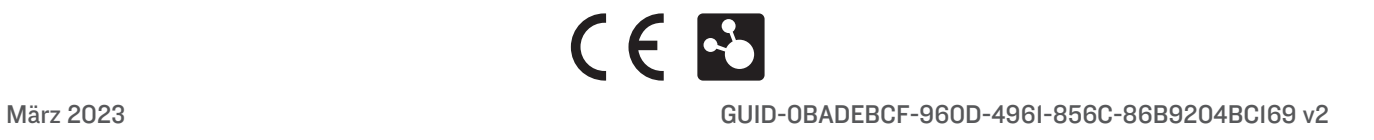